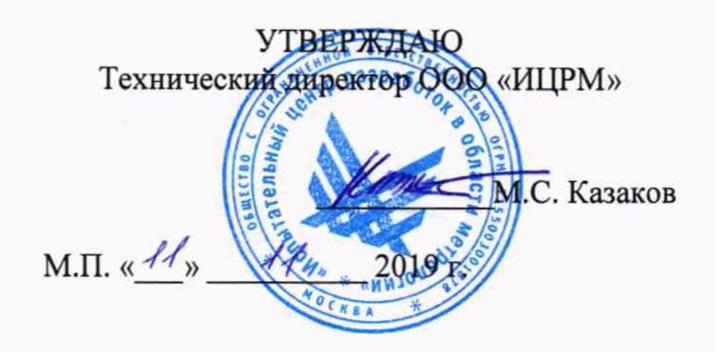

## **ГОСУДАРСТВЕННАЯ СИСТЕМА ОБЕСПЕЧЕНИЯ ЕДИНСТВА ИЗМЕРЕНИЙ**

# **УСТАНОВКИ МНОГОФУНКЦИОНАЛЬНЫЕ СРС 100**

**Методика поверки**

**ИЦРМ-МП-117-19**

**г. Москва 2019**

#### **ВВЕДЕНИЕ**

Настоящая методика предусматривает методы и средства проведения первичной и периодической поверок установок многофункциональных СРС 100, изготавливаемых фирмой «OMICRON electronics GmbH», Австрия.

Установки многофункциональные СРС 100 (далее по тексту - установки, приборы) предназначены для воспроизведения и измерений напряжения и силы переменного и постоянного тока, измерений электрического сопротивления постоянному току.

Интервал между поверками (межповерочный интервал) - 2 года.

Периодическая поверка средств измерений в случае их использования для измерений меньшего числа величин или на меньшем числе поддиапазонов (пределов) измерений, по отношению к указанным в разделе «Метрологические и технические характеристики» Описания типа, допускается на основании письменного заявления владельца приборов, оформленного в произвольной форме. Соответствующая запись должна быть сделана в свидетельстве о поверке приборов.

#### **1 ОПЕРАЦИИ ПОВЕРКИ**

1.1 При поверке выполняются операции, указанные в таблице 1.

1.2 При получении отрицательных результатов при выполнении любой из операций поверка прекращается и прибор бракуется.

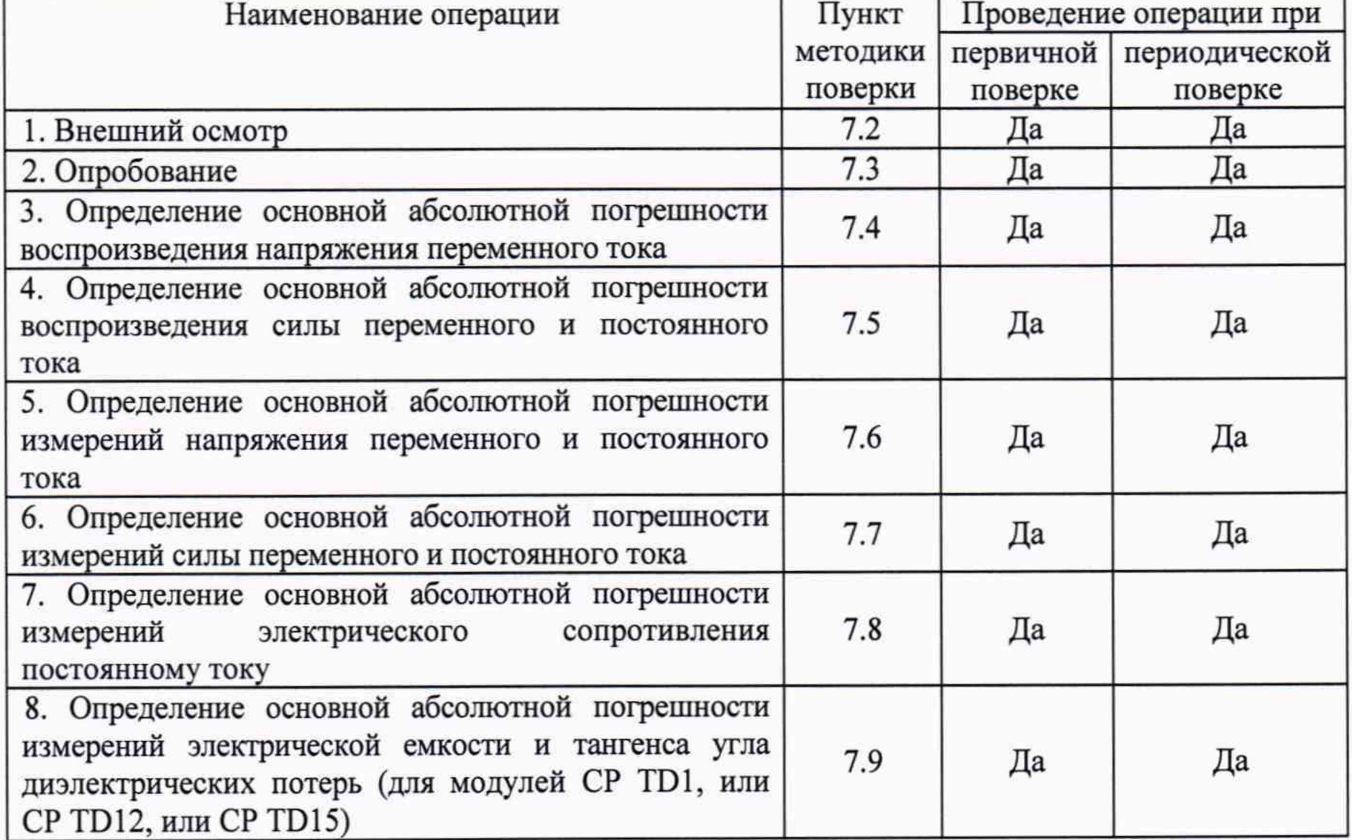

Таблица 1 - Операции поверки

#### **2 СРЕДСТВА ПОВЕРКИ**

2.1 При проведении поверки должны применяться средства измерений, перечисленные в таблицах 2 и 3.

2

2.3. Все средства поверки должны быть исправны, поверены и иметь свидетельства (отметки в формулярах или паспортах) о поверке.

| Номер пункта     | Тип средства поверки                                                      |  |  |  |  |
|------------------|---------------------------------------------------------------------------|--|--|--|--|
| методики поверки |                                                                           |  |  |  |  |
| 7.2; 7.3         | Визуально                                                                 |  |  |  |  |
| 7.4              | Мультиметр цифровой прецизионный Fluke 8508A (регистрационный             |  |  |  |  |
|                  | номер в Федеральном информационном фонде № 25984-14).                     |  |  |  |  |
|                  | Трансформатор напряжения измерительный эталонный<br><b>NVRD</b>           |  |  |  |  |
|                  | (регистрационный номер в Федеральном информационном фонде №               |  |  |  |  |
|                  | 32397-12). Номинальное первичное напряжение 40 кВ. Кл. т. 0,005           |  |  |  |  |
| 7.5              | измерительный лабораторный ТТИ-5000.5<br>Трансформатор тока               |  |  |  |  |
|                  | (регистрационный номер в Федеральном информационном фонде                 |  |  |  |  |
|                  | № 27007-04).                                                              |  |  |  |  |
|                  | Шунт<br>измерительный<br>стационарный<br>ограниченной<br>c                |  |  |  |  |
|                  | взаимозаменяемостью 75 ШИСВ.1 1000 А (регистрационный номер в             |  |  |  |  |
|                  | Федеральном информационном фонде № 24112-02).                             |  |  |  |  |
|                  | Мультиметр цифровой прецизионный Fluke 8508A (регистрационный             |  |  |  |  |
|                  | номер в Федеральном информационном фонде № 25984-14)                      |  |  |  |  |
| 7.6              | Калибратор многофункциональный Fluke 5520A (регистрационный               |  |  |  |  |
|                  | номер в Федеральном информационном фонде № 51160-12)                      |  |  |  |  |
| 7.7              | Калибратор многофункциональный Fluke 5520A (регистрационный               |  |  |  |  |
|                  | номер в Федеральном информационном фонде № 51160-12)                      |  |  |  |  |
| 7.8              | Шунт измерительный стационарный взаимозаменяемый 75ШИСВ                   |  |  |  |  |
|                  | 750 А (регистрационный номер в Федеральном информационном фонде           |  |  |  |  |
|                  | № 29211-10).                                                              |  |  |  |  |
|                  | Катушки электрического сопротивления измерительные Р310, Р321,            |  |  |  |  |
|                  | РЗЗ1 (регистрационный номер в Федеральном информационном фонде            |  |  |  |  |
|                  | $N2$ 1162-58)                                                             |  |  |  |  |
| 7.9              | Конденсатор воздушный образцовый Р5023<br>состава<br>моста<br>ИЗ          |  |  |  |  |
|                  | переменного тока Р5026М (регистрационный номер в Федеральном              |  |  |  |  |
|                  | информационном фонде № 10634-86).                                         |  |  |  |  |
|                  | Номинальная емкость 50 пФ. Значение тангенса угла диэлектрических         |  |  |  |  |
|                  | потерь 5·10 <sup>-5</sup> . Пределы допускаемой относительной погрешности |  |  |  |  |
|                  | воспроизведения емкости ±0,08 %. Рабочее напряжение до 15 кВ              |  |  |  |  |

Таблица 2 - Средства поверки

#### Таблица 3 - Вспомогательные средства поверки

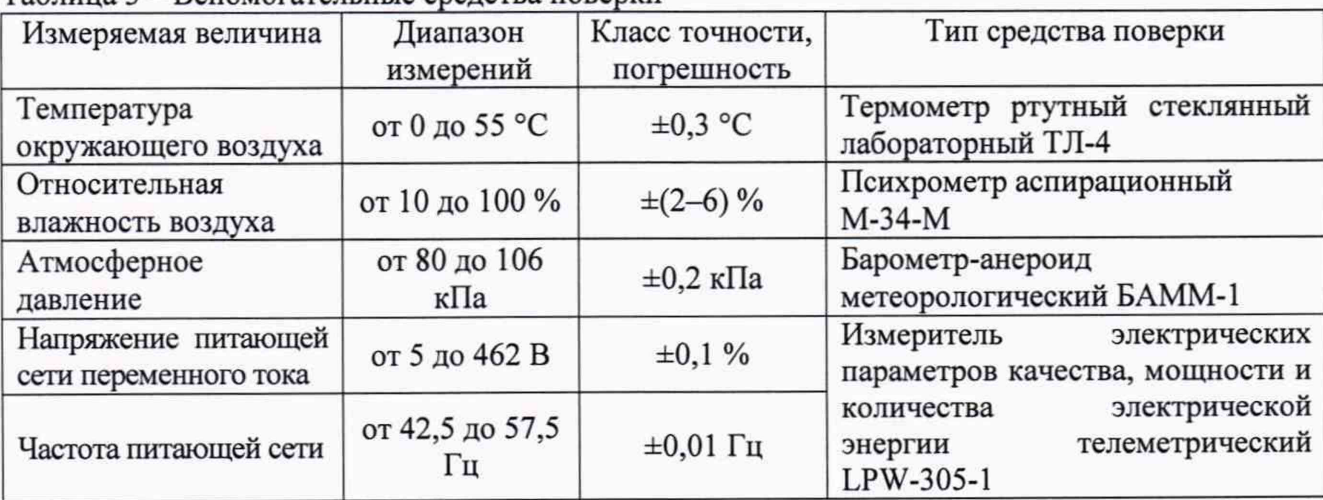

# **3 ТРЕБОВАНИЯ К КВАЛИФИКАЦИИ ПОВЕРИТЕЛЕЙ**

К проведению поверки допускаются поверители из числа сотрудников организаций, аккредитованных на право проведения поверки в соответствии с действующим законодательством РФ, изучившие настоящую методику поверки, руководство по эксплуатации на поверяемое средство измерений и имеющие стаж работы по данному виду измерений не менее 1 гола.

#### **4 ТРЕБОВАНИЯ БЕЗОПАСНОСТИ**

К проведению поверки допускаются лица, изучившие руководство по эксплуатации прибора и прошедшие проверку знаний правил техники безопасности и эксплуатации электроустановок напряжением до и выше 1 кВ.

#### **5 УСЛОВИЯ ПРОВЕДЕНИЯ ПОВЕРКИ**

При проведении поверки должны соблюдаться следующие условия:

- температура окружающего воздуха (23±5) °С;
- относительная влажность от 30 до 70 %;
- атмосферное давление от 84 до 106 кПа или от 630 до 795 мм. рт. ст.;

#### **6 ПОДГОТОВКА К ПОВЕРКЕ**

Перед поверкой должны быть выполнены следующие подготовительные работы:

- 1. Проверены документы, подтверждающие электрическую безопасность.
- 2. Проведены технические и организационные мероприятия по обеспечению безопасности проводимых работ в соответствии с ГОСТ 12.2.007.0-75 и ГОСТ 12.2.007.3-75.
- 3. Средства измерений, используемые при поверке, поверены и подготовлены к работе согласно их руководствам по эксплуатации.
- 4. С помощью органов управления прибора установить значения коэффициентов трансформации внешних трансформаторов напряжения и тока равным единице.

## **7 ПРОВЕДЕНИЕ ПОВЕРКИ**

7.1 Метрологические характеристики, подлежащие определению

Таблица 4 - Метрологические характеристики в режиме воспроизведения напряжения переменного тока

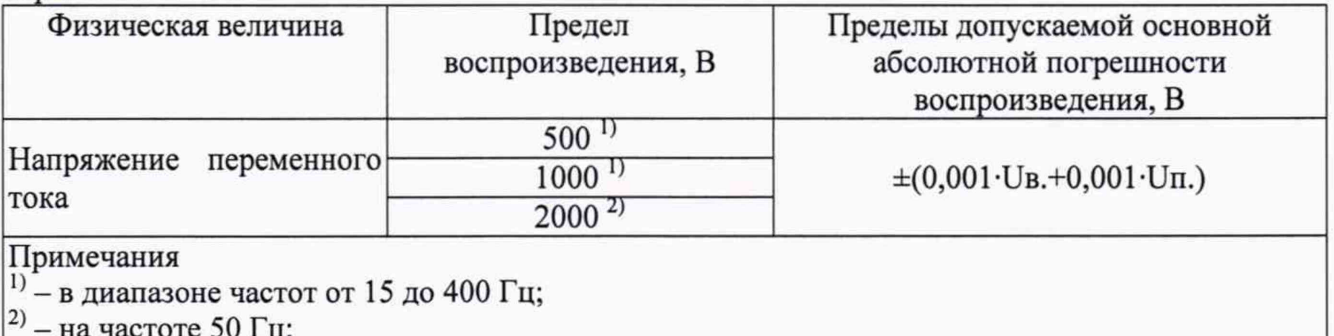

2) - на частоте **50** Гц;

**Ub.** - выходное напряжение, В;

**Un.** - предел воспроизведения напряжения, В

Таблица 5 - Метрологические характеристики в режиме воспроизведения силы переменного и постоянного тока

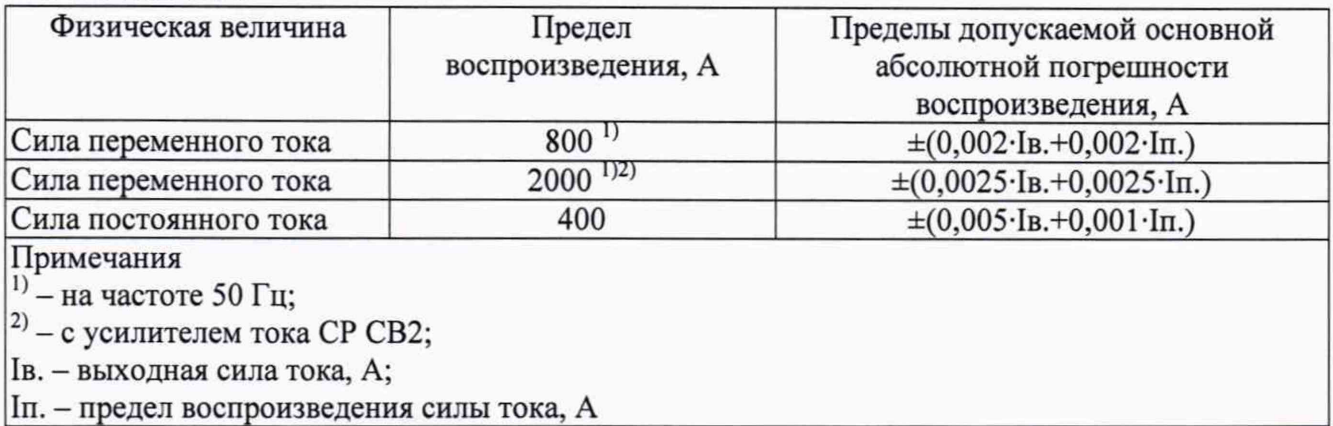

Таблица 6 - Метрологические характеристики в режиме измерений напряжения переменного и постоянного тока

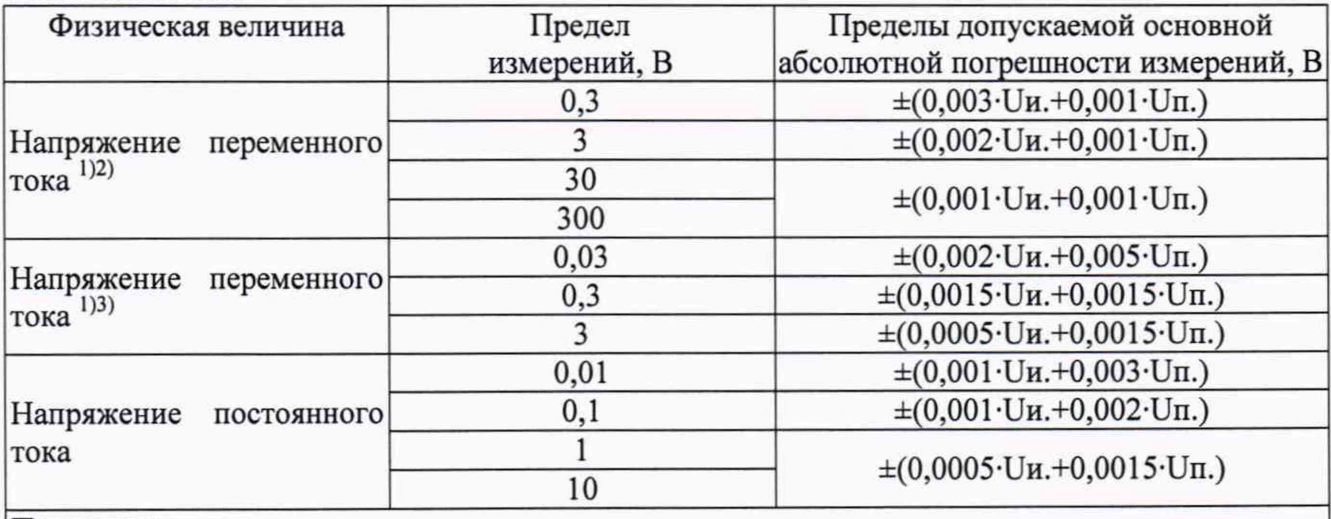

Примечания

 $1'$  – в диапазоне частот от 15 до 400 Гц;

<sup>2)</sup> – входное сопротивление 500 кОм;

<sup>3)</sup> – входное сопротивление 10 МОм;

Uh. - измеренное значение напряжения, В;

Un. - предел измерений напряжения, В

Таблица 7 - Метрологические характеристики в режиме измерений силы переменного и постоянного тока

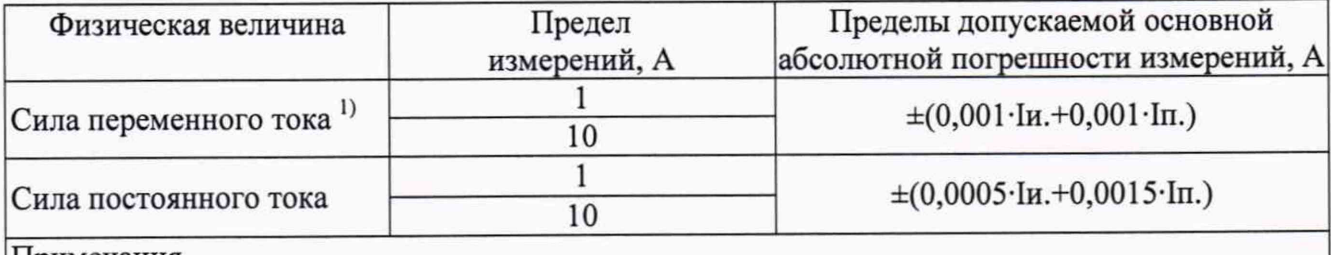

Примечания

 $1)$  – в диапазоне частот от 15 до 400 Гц;

1и. - измеренное значение силы тока, А;

In. - предел измерений силы тока, А

Таблица 8 - Метрологические характеристики в режиме измерений электрического сопротивления постоянному току

| Сила тока, А                  | Предел измерений, Ом          | Пределы допускаемой основной                                                          |  |  |  |  |
|-------------------------------|-------------------------------|---------------------------------------------------------------------------------------|--|--|--|--|
|                               |                               | абсолютной погрешности измерений, Ом                                                  |  |  |  |  |
| 4-х проводная схема измерений |                               |                                                                                       |  |  |  |  |
|                               | $1.10-4$                      | $\pm 0.015$ Rи.                                                                       |  |  |  |  |
| 400                           | $1.10^{-3}$                   |                                                                                       |  |  |  |  |
|                               | $1.10^{-2}$                   | $±0,0095$ Rи.                                                                         |  |  |  |  |
| 6                             | $1.10^{-1}$                   |                                                                                       |  |  |  |  |
|                               |                               | $\pm 0,006$ Rи.                                                                       |  |  |  |  |
|                               | 10                            | $\pm 0.004$ R <sub>H</sub> .                                                          |  |  |  |  |
|                               | 2-х проводная схема измерений |                                                                                       |  |  |  |  |
|                               | $1.10^{2}$                    | $\pm 0.012$ Rи.                                                                       |  |  |  |  |
| Менее $5.10^{-3}$             | $1.10^{3}$                    | $±0,0102$ Rи.                                                                         |  |  |  |  |
|                               | $1.10^{4}$                    | $\pm 0.01$ R <sub>H</sub> .                                                           |  |  |  |  |
|                               |                               | Примечание - Ки. - измеренное значение электрического сопротивления постоянному току, |  |  |  |  |
| Oм                            |                               |                                                                                       |  |  |  |  |

Таблица 9 - Метрологические характеристики в режиме измерений электрической емкости и тангенса угла диэлектрических потерь с модулями CP TD1, CP TD12, CP TD15

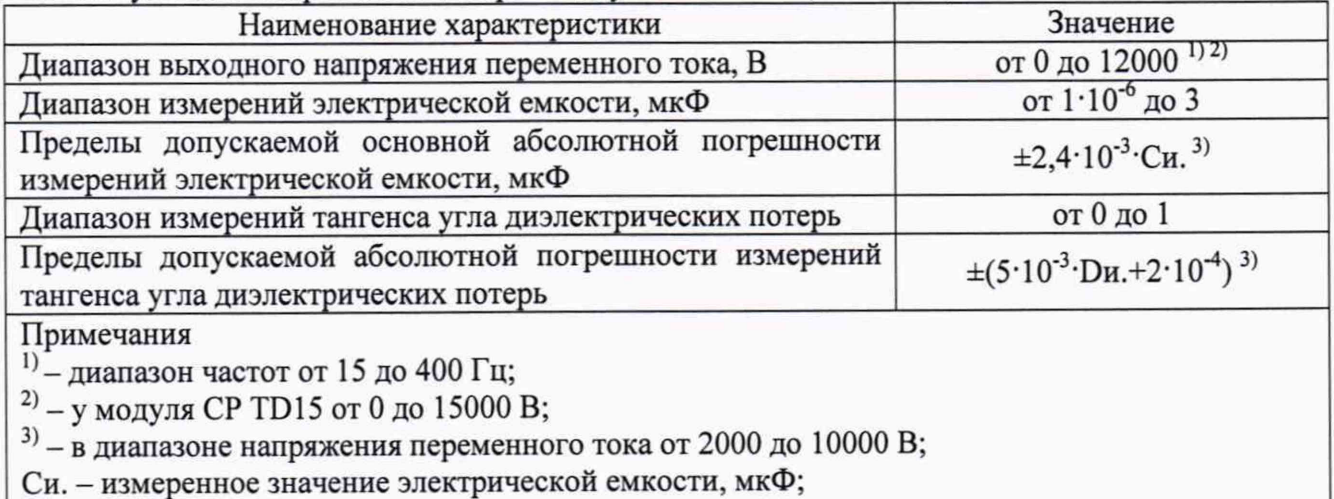

Dи. - измеренное значение тангенса угла диэлектрических потерь

#### $7.2$ Внешний осмотр

При проведении внешнего осмотра должно быть установлено соответствие поверяемого прибора следующим требованиям:

- 1. Комплектность должна соответствовать руководству по эксплуатации.
- 2. Все органы управления и коммутации должны действовать плавно и обеспечивать надежность фиксации во всех позициях.
- 3. Не должно быть механических повреждений корпуса, лицевой панели, дисплея, органов управления. Незакрепленные или отсоединенные части прибора должны отсутствовать. Внутри корпуса не должно быть посторонних предметов. Все надписи на панелях должны быть четкими и ясными.
- 4. Все разъемы, клеммы и измерительные провода не должны иметь повреждений и должны быть чистыми.

При наличии дефектов поверяемый прибор бракуется и направляется в ремонт.

 $7.3$ Опробование

Включить прибор.

Проверить работоспособность дисплея, органов управления, возможности установки различных выходных токов и напряжений. Режимы, отображаемые на дисплее, должны соответствовать требованиям Руководства по эксплуатации.

При неверном функционировании прибор бракуется и направляется в ремонт.

Подтверждение соответствия программного обеспечения.

Подтверждение соответствия программного обеспечения производить в следующем порядке:

- 1. Включить поверяемый прибор.
- 2. Нажать на передней панели кнопку «Опции»:

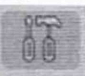

3. Перейти на вкладку «Информация о системе».

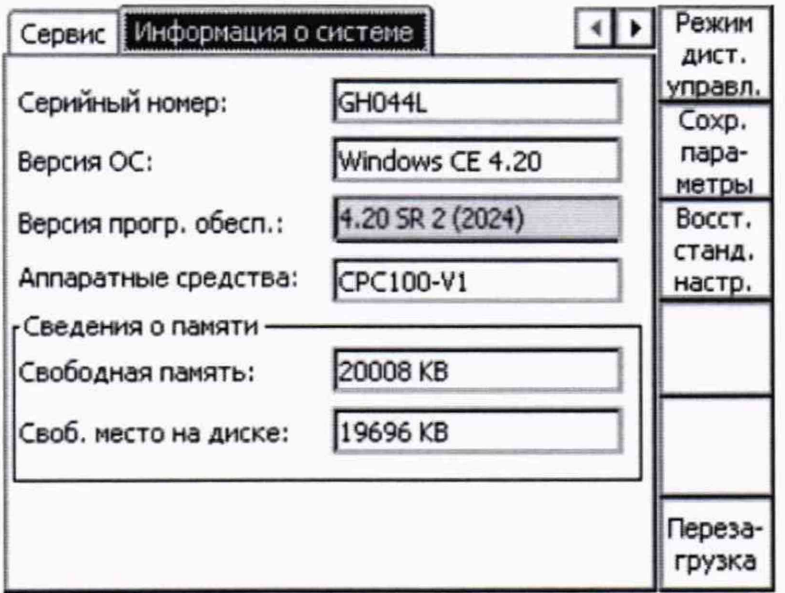

4. В открывшемся окне зафиксировать номер версии встроенного ПО, которое указано в поле «Версия прог. обесп.». Номер версии встроенного ПО должен быть не ниже указанного в таблице 10.

При невыполнении этих требований поверка прекращается и прибор бракуется.

Таблица 10 - Характеристики программного обеспечения (ПО)

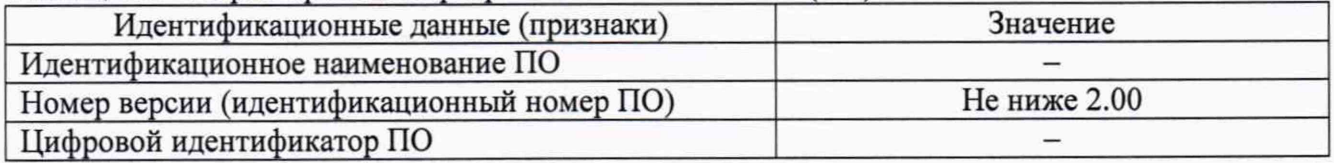

Определение основной абсолютной погрешности воспроизведения напряжения  $7.4$ переменного тока

7.4.1 Определение основной абсолютной погрешности воспроизведения напряжения переменного тока на пределах воспроизведений 500 и 1000 В

Определение основной абсолютной погрешности воспроизведения напряжения переменного тока на пределах воспроизведений 500 и 1000 В проводить методом прямых измерений выходного напряжения прибора с помощью с мультиметра цифрового прецизионного Fluke 8508A.

Расчет абсолютной погрешности проводить по формуле:

$$
\Delta U = U_{B} - U_0 \tag{1}
$$

Uв. - выходное напряжение, измеренное внутренним измерителем поверяемого где: прибора, В;

U<sub>0</sub> - напряжение, измеренное мультиметром 8508A, B.

Определение погрешности производить в следующем порядке:

• Собрать схему измерений (см. рисунок 1);

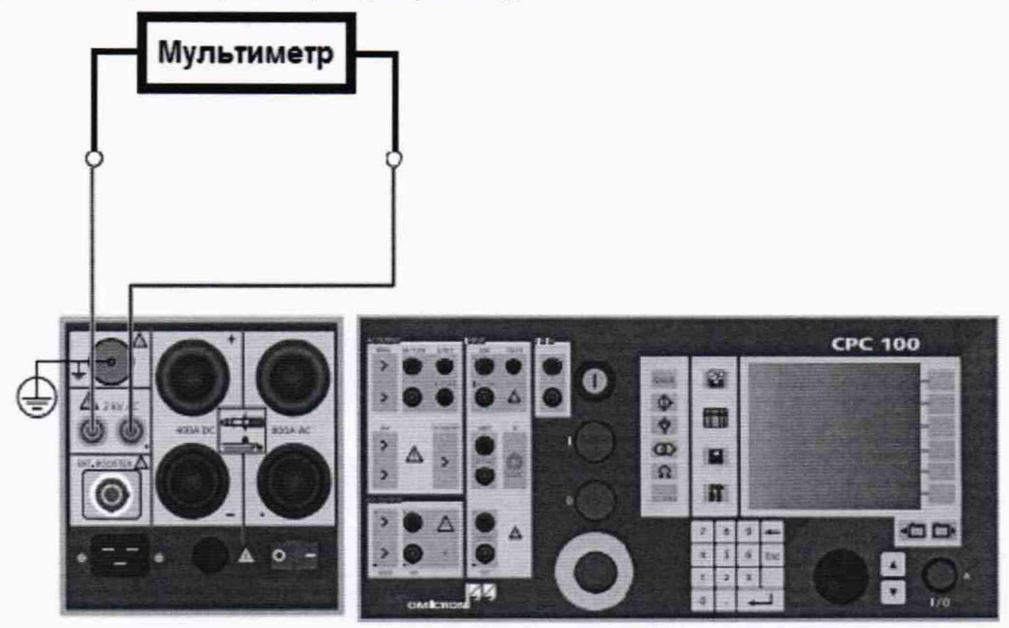

Рисунок 1

• На вкладке «Quick 1» установить следующие параметры и условия:

500.0 V

Лиапазон: **AC 500V** Частота:

Выходное напряжение: 500 B

• На передней панели нажать кнопку пуска и остановки испытания «I/O»;

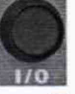

- Зафиксировать результаты измерений прибора СРС100 и мультиметра 8508А;
- Нажать кнопку «I/O»;

Quick 1

AC 500V

15.00 Hz

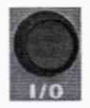

• Повторить измерения в остальных поверяемых точках в соответствии с Таблицей 11 и зафиксировать результаты.

• Определить абсолютную погрешность по формуле (1).

Результаты поверки прибора считаются удовлетворительными, если во всех поверяемых точках абсолютная погрешность не превышает значений, указанных в п. 7.1.

При невыполнении этих требований, прибор бракуется и направляется в ремонт.

Таблица 11

| $N_2$     | Предел             | Частота, | Поверяемая |
|-----------|--------------------|----------|------------|
| $\Pi/\Pi$ | воспроизведения, В | Гц       | точка, В   |
|           | 500                | 15       | 500        |
|           | 1000               | 15       | 1000       |
| 3         | 500                | 50       | 500        |
|           | 1000               | 50       | 1000       |
|           | 500                | 400      | 500        |
|           | 1000               | 400      | 1000       |

7.4.2 Определение основной абсолютной погрешности воспроизведения напряжения переменного тока на пределе воспроизведения 2000 В

Определение основной абсолютной погрешности воспроизведения напряжения переменного тока на пределе воспроизведения 2000 В проводить методом прямых измерений выходного напряжения прибора с помощью с мультиметра цифрового прецизионного Fluke 8508А, включенного через трансформатор напряжения измерительный эталонный NVRD.

Расчет абсолютной погрешности проводить по формуле:

$$
\Delta U = U_B - U_0 \cdot k \tag{2}
$$

где: Uв. - выходное напряжение, измеренное внутренним измерителем поверяемого прибора, В;

Uo - напряжение, измеренное мультиметром 8508А, В;

к - коэффициент трансформации трансформатора напряжения NVRD.

Определение погрешности производить в следующем порядке:

• Собрать схему измерений (см. рисунок 2);

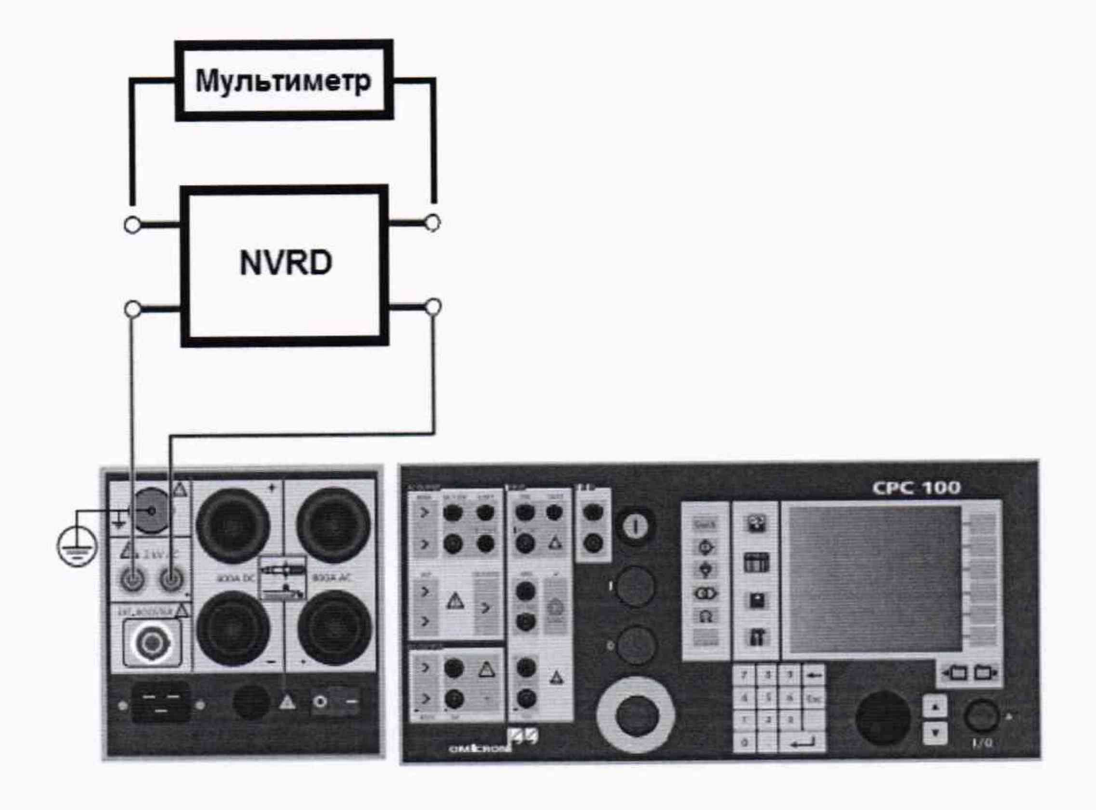

Рисунок 2

• На вкладке «Quick 1» установить частоту выходного напряжения 50 Гц и выходное напряжение 2000 В;

• На передней панели нажать кнопку пуска и остановки испытания «I/O»;

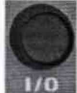

Зафиксировать результаты измерений прибора СРС 100 и мультиметра 8508А;

• Нажать кнопку «I/O»;

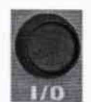

• Определить абсолютную погрешность по формуле (2).

Результаты поверки прибора считаются удовлетворительными, если во всех поверяемых точках абсолютная погрешность не превышает значений, указанных в п. 7.1.

При невыполнении этих требований, прибор бракуется и направляется в ремонт.

7.5 Определение основной абсолютной погрешности воспроизведения силы переменного и постоянного тока

7.5.1 Определение основной абсолютной погрешности воспроизведения силы переменного тока на пределе 800 А

Определение основной абсолютной погрешности воспроизведения силы переменного тока на пределе 800 А проводить методом прямых измерений выходного тока прибора с помощью с помощью с мультиметра цифрового прецизионного Fluke 8508А, включенного через трансформатор тока измерительный лабораторный ТТИ-5000.5.

Расчет абсолютной погрешности проводить по формуле:

$$
\Delta I = IB - I_0 \cdot k \tag{3}
$$

где: 1в. - выходная сила тока, измеренная внутренним измерителем поверяемого прибора, А;

10 - сила тока, измеренная мультиметром 8508А, А;

к - коэффициент трансформации трансформатора тока ТТИ-5000.5.

Определение погрешности производить в следующем порядке:

• Собрать схему измерений (см. рисунок 3);

»На вкладке «Quick 1» установить следующие параметры и условия:

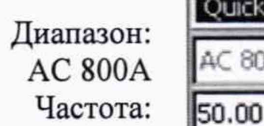

**Quick 1 (50.00 Hz ЮА**  $\mathbb{E}$ 80.0 A Bыходной ток:

80 А

• На передней панели нажать кнопку пуска и остановки испытания «I/O»

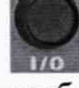

- Зафиксировать результаты измерений прибора СРС 100 и мультиметра 8508А;
- Нажать кнопку «I/O»

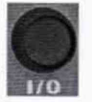

• Повторить измерения в остальных поверяемых точках в соответствии с Таблицей 12 и зафиксировать результаты.

• Определить абсолютную погрешность по формуле (3).

Результаты поверки прибора считаются удовлетворительными, если во всех поверяемых точках абсолютная погрешность не превышает значений, указанных в п. 7.1.

При невыполнении этих требований, прибор бракуется и направляется в ремонт.

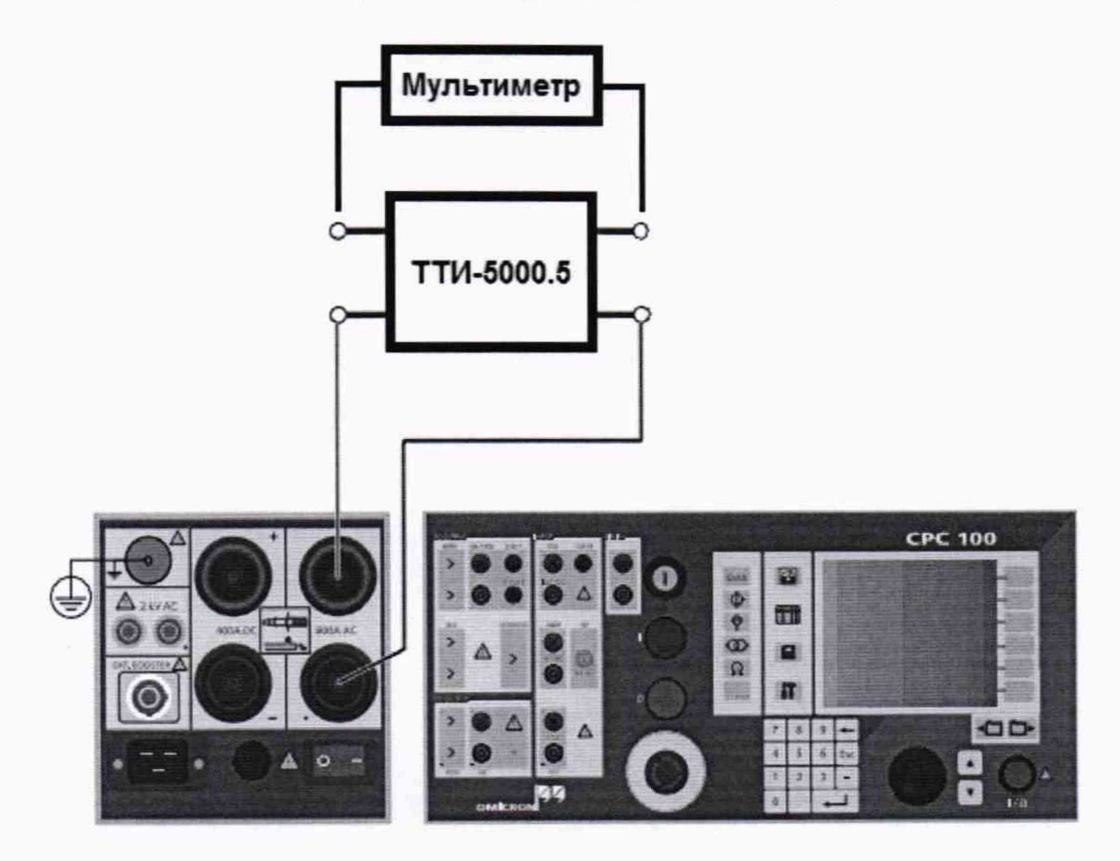

Рисунок 3

Таблица 12

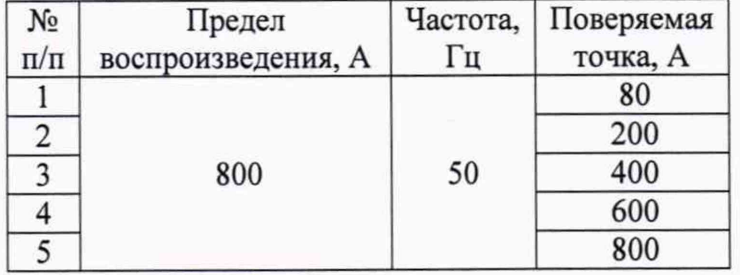

7.5.2 Определение основной абсолютной погрешности воспроизведения силы переменного тока на пределе 2000 А (с усилителем тока СР СВ2)

Определение основной абсолютной погрешности воспроизведения силы переменного тока на пределе 2000 А проводить методом прямых измерений выходного тока прибора с помощью мультиметра цифрового прецизионного Fluke 8508A, включенного через трансформатор тока измерительный лабораторный ТТИ-5000.5.

Расчет абсолютной погрешности проводить по формуле (3).

Определение погрешности производить в следующем порядке:

• Собрать схему измерений (см. рисунок 4);

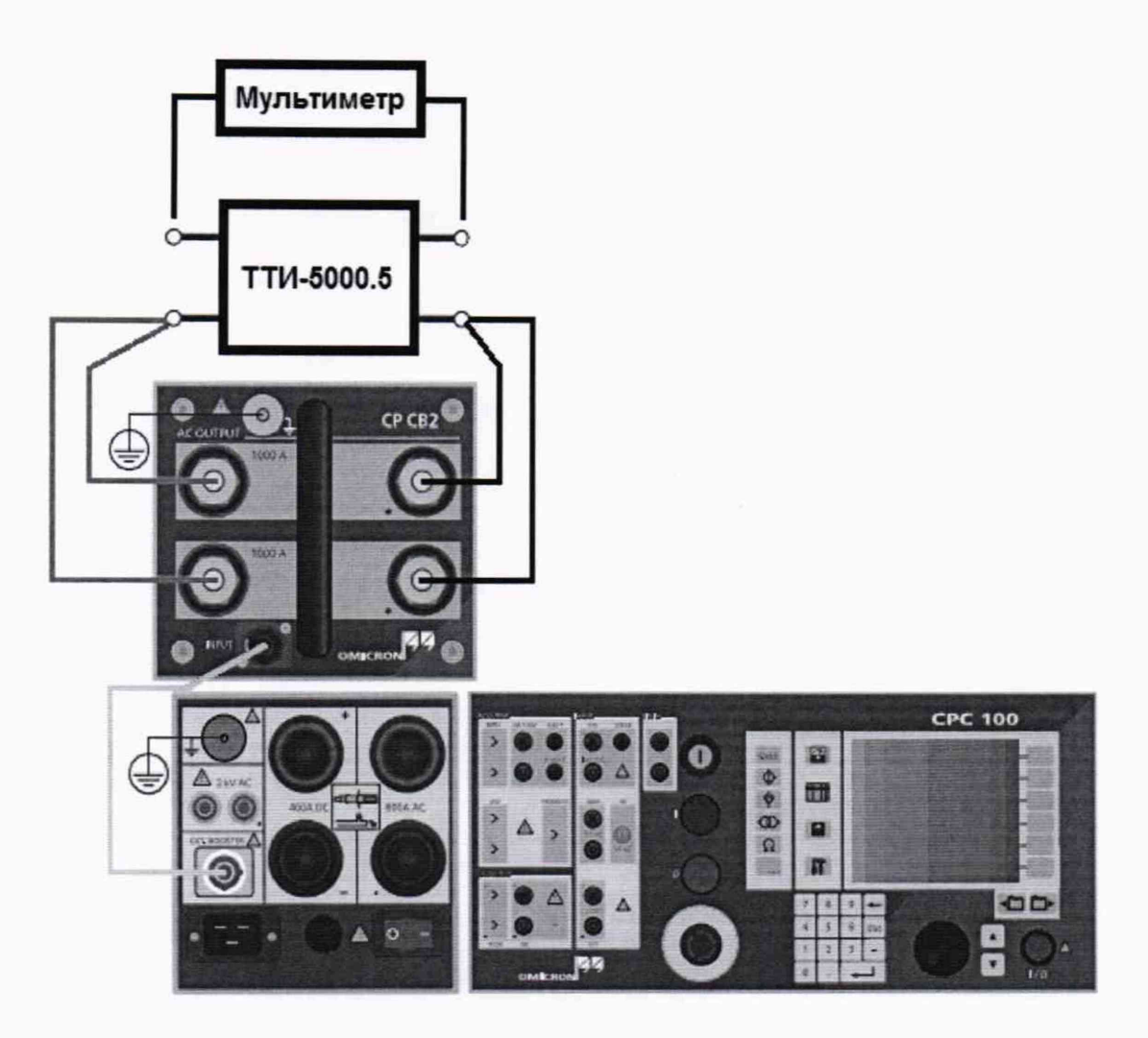

Рисунок 4

• На вкладке «Quick 1» установить следующие параметры и условия:

Диапазон: AC 2000А Частота: **Ouick 1** AC 2000 A **Y** 200.0 A Bыходной ток: 200 А

На передней панели нажать кнопку пуска и остановки испытания «I/O»

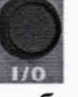

- Зафиксировать результаты измерений прибора СРС100 и мультиметра 8508А;
- Нажать кнопку «I/O»

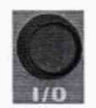

• Повторить измерения в остальных поверяемых точках в соответствии с Таблицей 13 и зафиксировать результаты.

• Определить абсолютную погрешность по формуле (3).

Результаты поверки прибора считаются удовлетворительными, если во всех поверяемых точках абсолютная погрешность не превышает значений, указанных в п. 7.1.

При невыполнении этих требований, прибор бракуется и направляется в ремонт.

Таблица 13

| N∘        | Предел             | Частота, | Поверяемая |
|-----------|--------------------|----------|------------|
| $\Pi/\Pi$ | воспроизведения, А | Гц       | точка, А   |
|           |                    | 50       | 200        |
|           |                    |          | 500        |
|           | 2000               |          | 1000       |
|           |                    |          | 1500       |
|           |                    |          | 2000       |

7.5.3 Определение основной абсолютной погрешности воспроизведения силы постоянного тока на пределе 400 А

Определение основной абсолютной погрешности воспроизведения силы постоянного тока на пределе 400 А проводить косвенным методом, путем измерения мультиметром цифровым прецизионным 8508А падения напряжения на шунте измерительном стационарном с ограниченной взаимозаменяемостью 75 ШИСВ.1.

Расчет абсолютной погрешности проводить по формулам:

$$
\Delta I = I_B. - I_0 \tag{4}
$$
  

$$
I_0 = U_0 / R \tag{5}
$$

где: Iв. - выходная сила тока, измеренная внутренним измерителем поверяемого прибора, А;

 $U_0$  – падение напряжения, измеренное мультиметром 8508A, B;

R - номинальное сопротивление шунта 75 ШИСВ.1, Ом.

Определение погрешности производить в следующем порядке:

• Собрать схему измерений (см. рисунок 5);

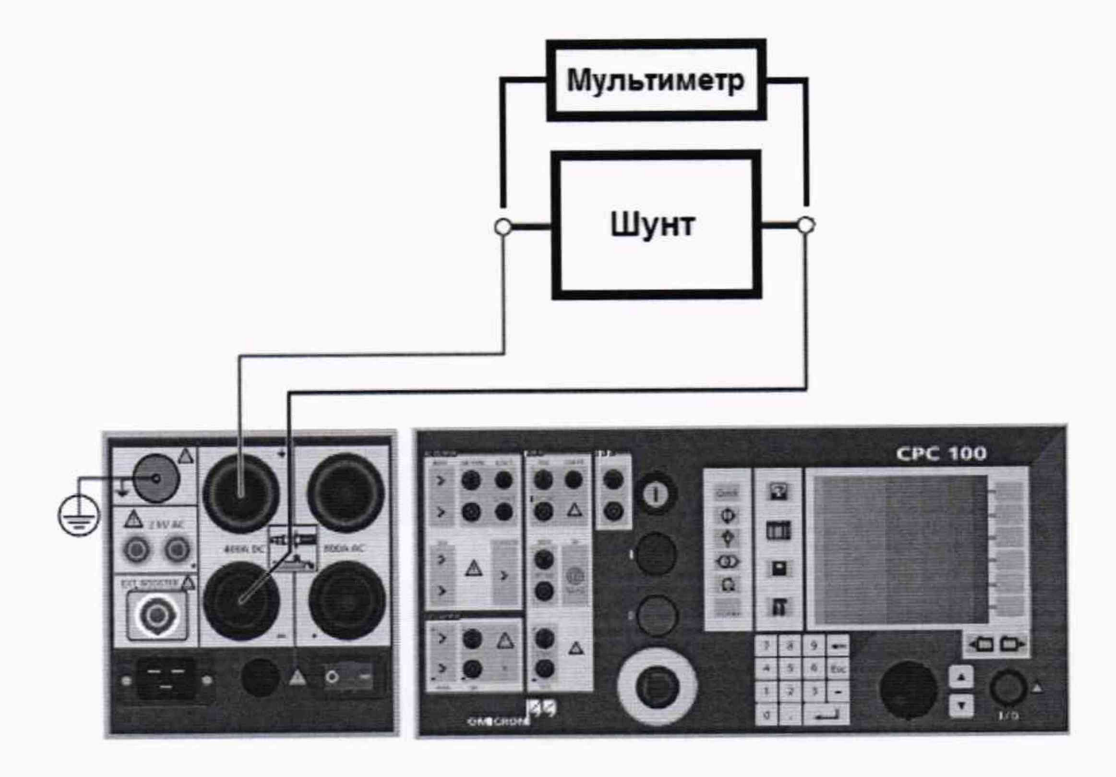

Рисунок 5

• На вкладке «Quick 1» установить следующие параметры и условия:

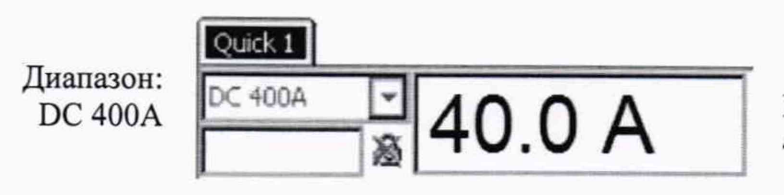

Выходной ток:  $40A$ 

• На передней панели нажать кнопку пуска и остановки испытания «I/O»

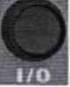

- Зафиксировать результаты измерений прибора СРС100 и мультиметра 8508А;
- Нажать кнопку «I/O»

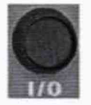

• Повторить измерения в остальных поверяемых точках в соответствии с Таблицей 14 и зафиксировать результаты.

• Определить абсолютную погрешность по формуле (4).

Результаты поверки прибора считаются удовлетворительными, если во всех поверяемых точках абсолютная погрешность не превышает значений, указанных в п. 7.1.

При невыполнении этих требований, прибор бракуется и направляется в ремонт.

Таблица 14

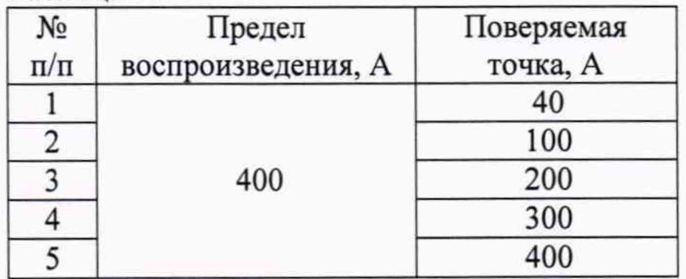

Определение основной абсолютной погрешности измерений напряжения 7.6 переменного и постоянного тока

Определение основной абсолютной погрешности измерений напряжения переменного и постоянного тока проводить методом прямых измерений поверяемым прибором напряжения, воспроизводимого калибратором многофункциональным Fluke 5520A.

На вкладке «Quick» выключить выходы прибора СРС100. Для выбора измерительного входа использовать соответствующее поле с выпадающим списком входов. Измеренные значения считывать из поля, расположенного под названием входа.

7.6.1 Определение основной абсолютной погрешности измерений напряжения переменного тока по входу V1 (входное сопротивление 500 кОм)

Расчет абсолютной погрешности проводить по формуле:

$$
\Delta U = U_H. - U_0 \tag{6}
$$

Uи. - напряжение, измеренное поверяемым прибором, B; гле:  $U_0$  – напряжение калибратора 5520A, B.

Определение погрешности производить в следующем порядке:

• Собрать схему измерений (см. рисунок 6);

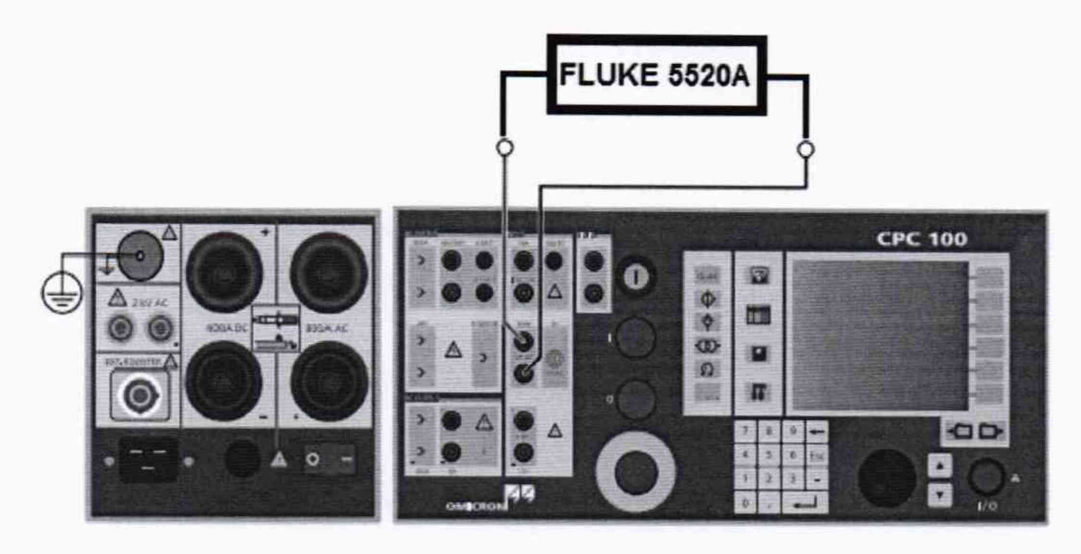

Рисунок 6

• На вкладке «Quick 1» выключить все выходы и выбрать вход V1 AC:

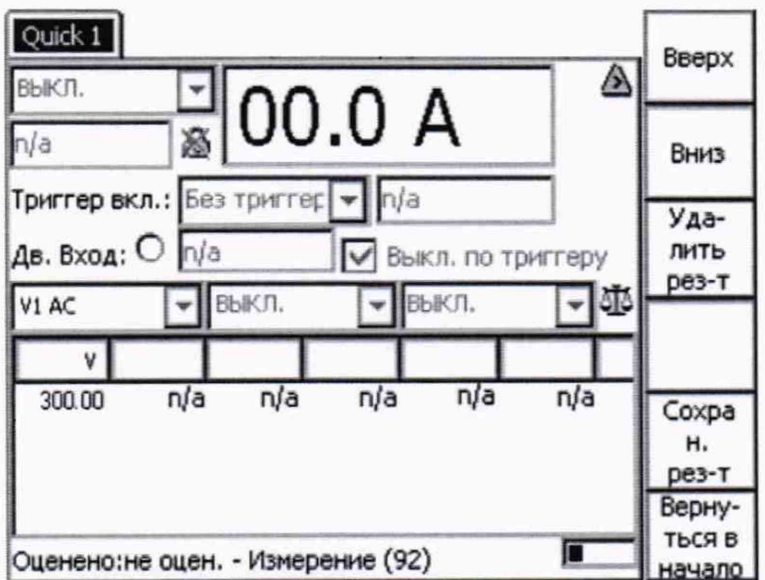

• На передней панели нажать кнопку пуска и остановки испытания «I/O»

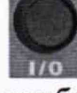

- Зафиксировать результаты измерений прибора СРС100 и калибратора 5520А;
- Нажать кнопку «I/O»

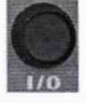

• Повторить измерения в остальных поверяемых точках в соответствии с Таблицей 15 и зафиксировать результаты.

• Определить абсолютную погрешность по формуле (6).

Результаты поверки прибора считаются удовлетворительными, если во всех поверяемых точках абсолютная погрешность не превышает значений, указанных в п. 7.1.

При невыполнении этих требований, прибор бракуется и направляется в ремонт.

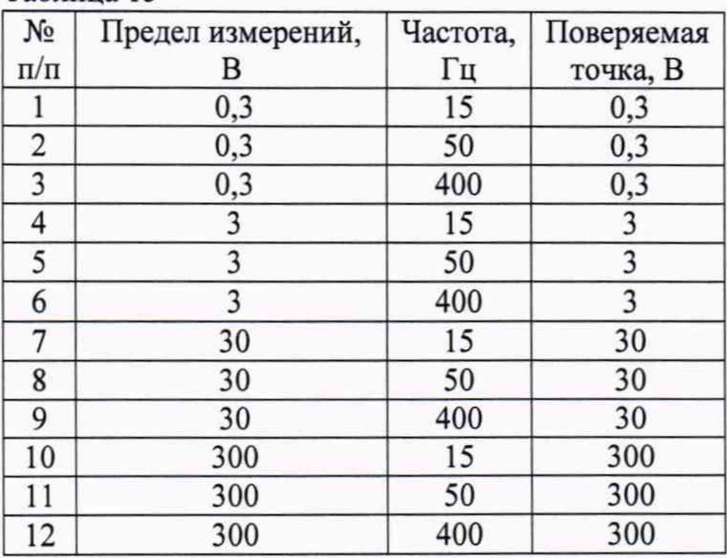

Таблина 15

7.6.2 Определение основной абсолютной погрешности измерений напряжения переменного тока по входу V2 (входное сопротивление 10 МОм)

Определение погрешности производить в следующем порядке:

• Собрать схему измерений (см. рисунок 7);

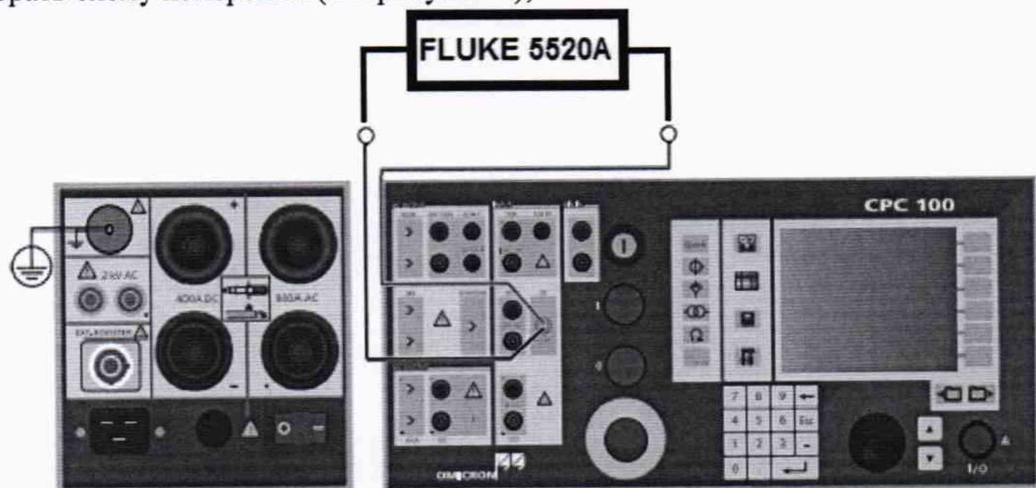

Рисунок 7

• На вкладке «Quick 1» выключить все выходы и выбрать вход V2 AC:

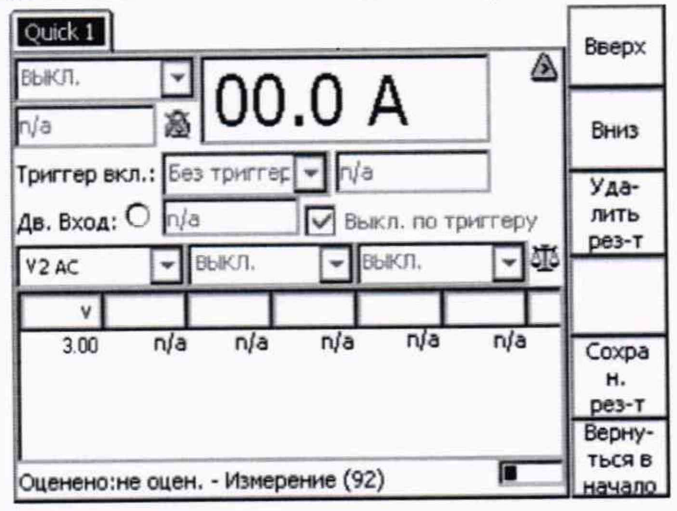

• На передней панели нажать кнопку пуска и остановки испытания «I/O»

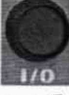

- Зафиксировать результаты измерений прибора СРС100 и калибратора 5520А;
- Нажать кнопку «I/O»

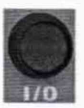

• Повторить измерения в остальных поверяемых точках в соответствии с Таблицей 16 и зафиксировать результаты.

• Определить абсолютную погрешность по формуле (6).

Результаты поверки прибора считаются удовлетворительными, если во всех поверяемых точках абсолютная погрешность не превышает значений, указанных в п. 7.1.

При невыполнении этих требований, прибор бракуется и направляется в ремонт.

Таблина 16

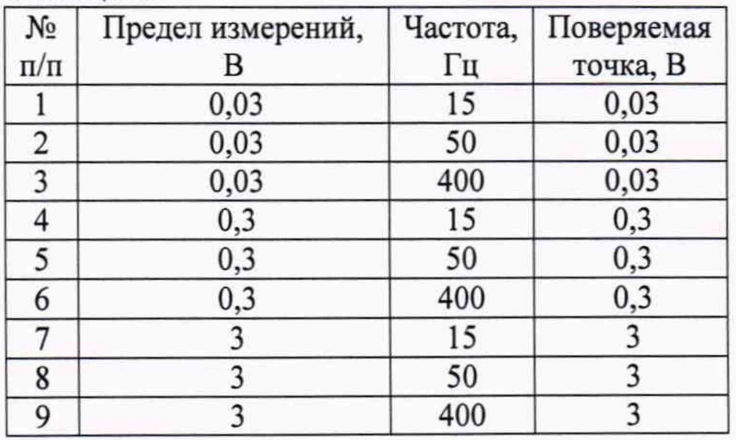

Определение основной абсолютной погрешности измерений напряжения 7.6.3 постоянного тока

Определение погрешности производить в следующем порядке:

• Собрать схему измерений (см. рисунок 8);

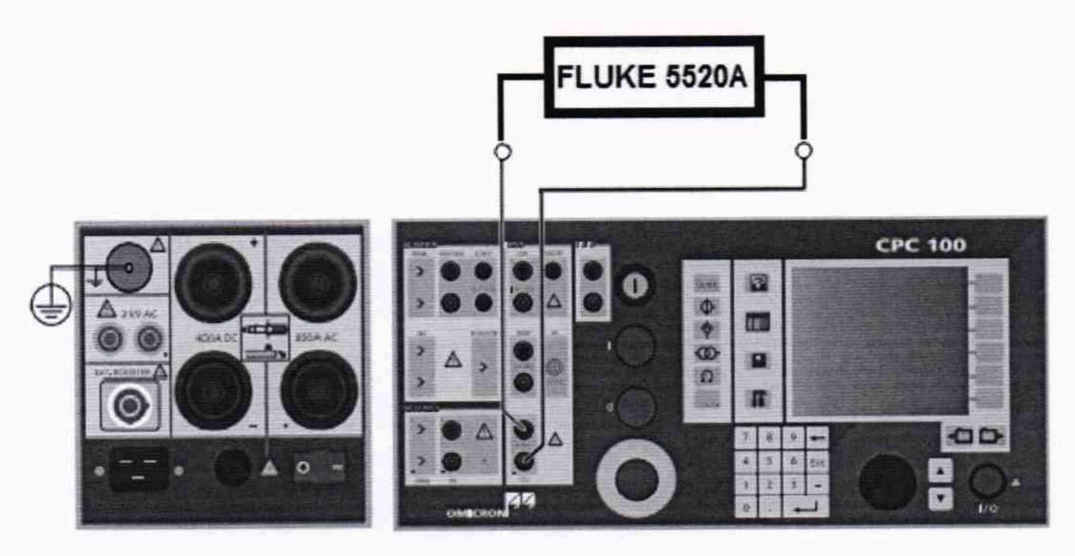

Рисунок 8

• На вкладке «Quick 1» выключить все выходы и выбрать вход V DC:

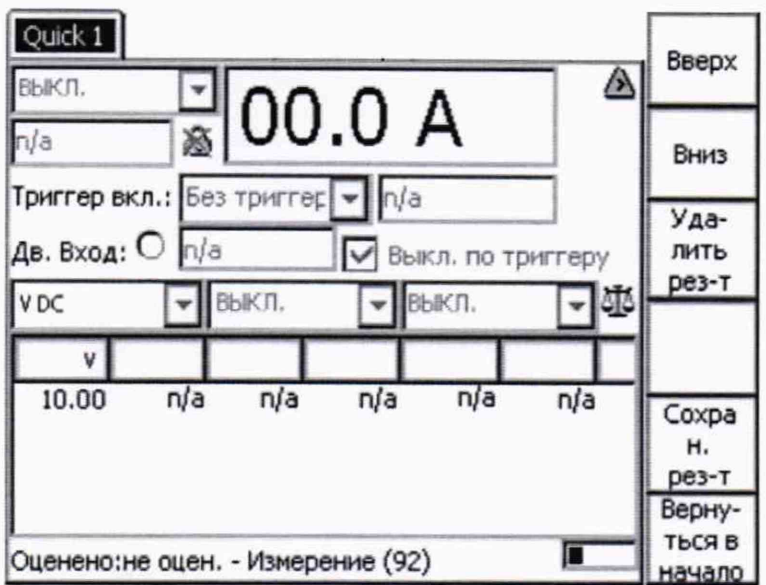

• На передней панели нажать кнопку пуска и остановки испытания «I/O»

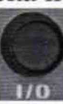

- Зафиксировать результаты измерений прибора СРС100 и калибратора 5520А;
- Нажать кнопку «I/O»

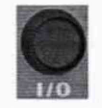

• Повторить измерения в остальных поверяемых точках в соответствии с Таблицей 17 и зафиксировать результаты.

• Определить абсолютную погрешность по формуле (6).

Результаты поверки прибора считаются удовлетворительными, если во всех поверяемых точках абсолютная погрешность не превышает значений, указанных в п. 7.1.

При невыполнении этих требований, прибор бракуется и направляется в ремонт.

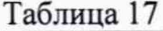

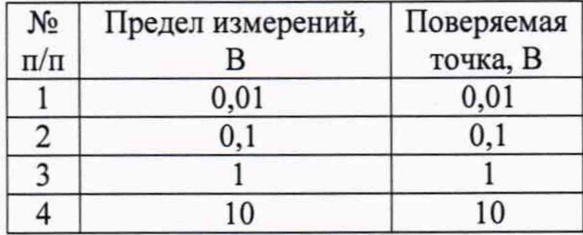

7.7 Определение основной абсолютной погрешности измерений силы переменного и постоянного тока

Определение основной абсолютной погрешности измерений силы переменного и постоянного тока проводить методом прямых измерений поверяемым прибором силы тока, воспроизводимой калибратором многофункциональным Fluke 5520A.

На вкладке «Quick» выключить выходы прибора СРС100. Для выбора измерительного входа использовать соответствующее поле с выпадающим списком входов. Измеренные значения считывать из поля, расположенного под названием входа.

7.7.1 Определение основной абсолютной погрешности измерений силы переменного тока

Расчет абсолютной погрешности проводить по формуле:

$$
\Delta I = I_H. - I_0 \tag{7}
$$

где: Іи. - сила тока, измеренная поверяемым прибором, А; I<sub>0</sub> - сила тока калибратора 5520A, A.

Определение погрешности производить в следующем порядке:

• Собрать схему измерений (см. рисунок 9);

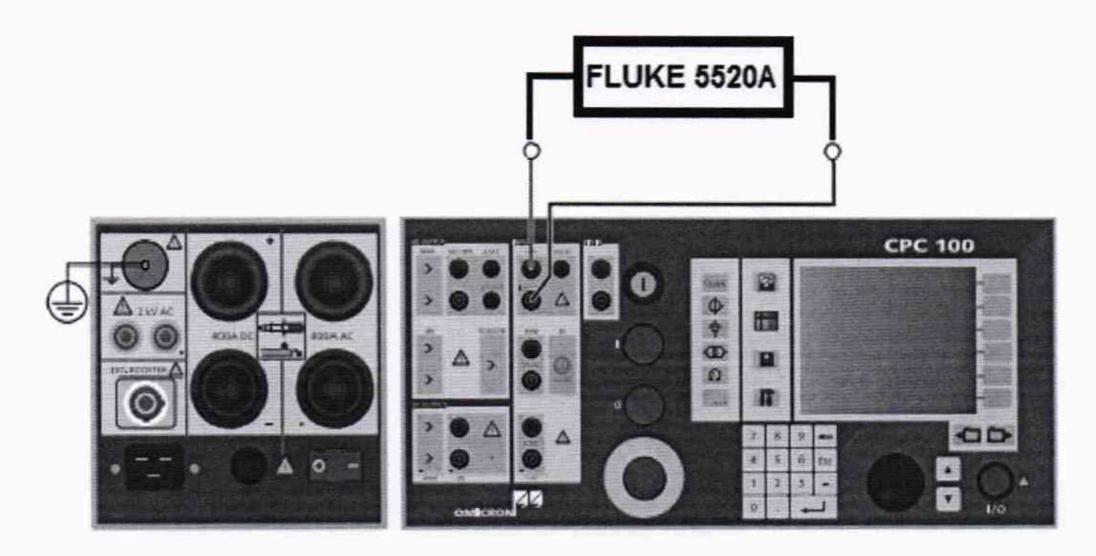

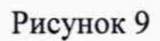

• На вкладке «Quick 1» выключить все выходы и выбрать вход I AC:

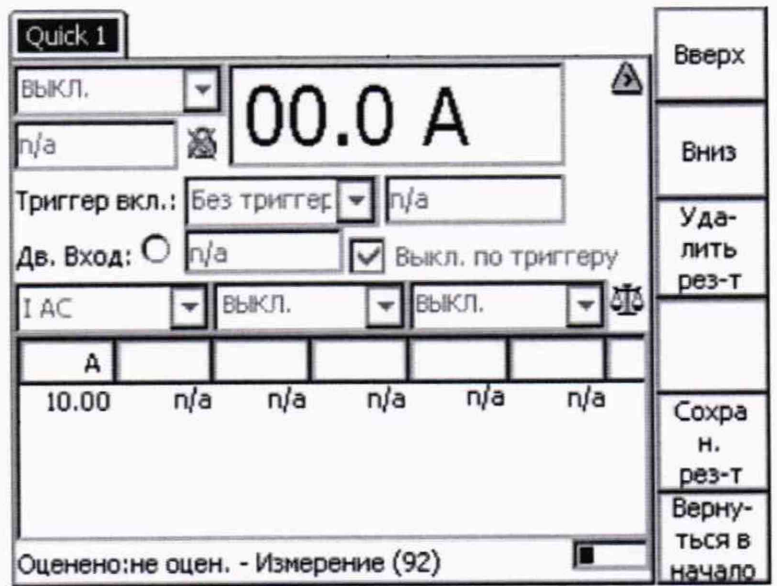

• На передней панели нажать кнопку пуска и остановки испытания «I/O»

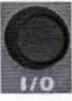

- Зафиксировать результаты измерений прибора СРС100 и калибратора 5520А;
- Нажать кнопку «I/O»

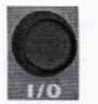

• Повторить измерения в остальных поверяемых точках в соответствии с Таблицей 18 и зафиксировать результаты.

• Определить абсолютную погрешность по формуле (7).

Результаты поверки прибора считаются удовлетворительными, если во всех поверяемых точках абсолютная погрешность не превышает значений, указанных в п. 7.1.

При невыполнении этих требований, прибор бракуется и направляется в ремонт.

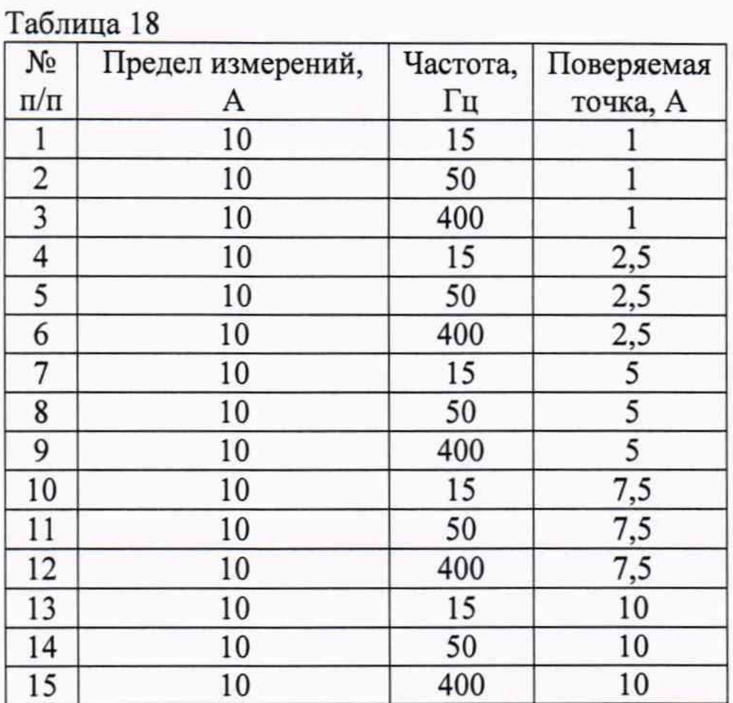

7.7.2 Определение основной абсолютной погрешности измерений силы постоянного тока

Определение погрешности производить в следующем порядке:

• Собрать схему измерений (см. рисунок 9);

• На вкладке «Quick 1» выключить все выходы и выбрать вход I DC:

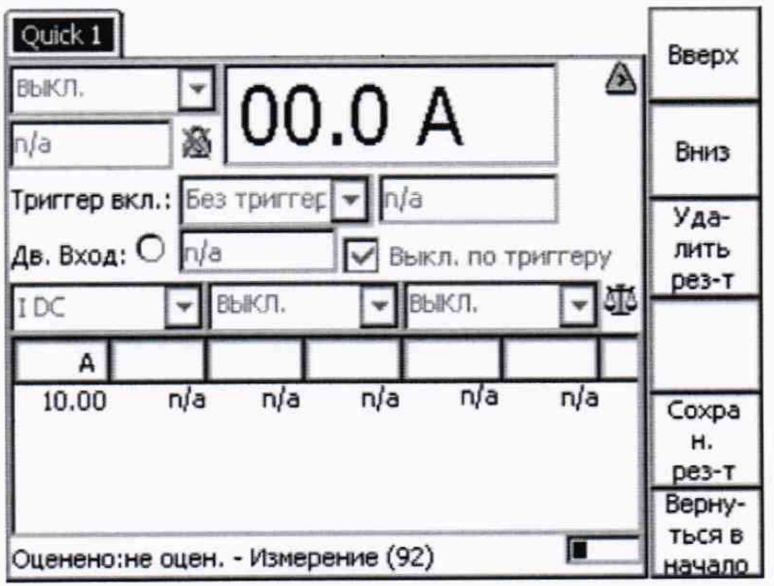

• На передней панели нажать кнопку пуска и остановки испытания «I/O»

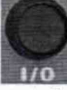

- Зафиксировать результаты измерений прибора СРС100 и калибратора 5520А;
- Нажать кнопку «I/O»

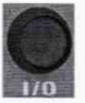

• Повторить измерения в остальных поверяемых точках в соответствии с Таблицей 19 и зафиксировать результаты.

• Определить абсолютную погрешность по формуле (7).

Результаты поверки прибора считаются удовлетворительными, если во всех поверяемых точках абсолютная погрешность не превышает значений, указанных в п. 7.1.

При невыполнении этих требований, прибор бракуется и направляется в ремонт.

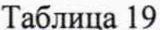

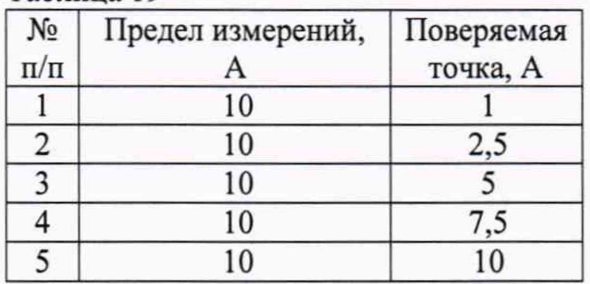

7.8 Определение основной абсолютной погрешности измерений электрического сопротивления постоянному току

Определение основной абсолютной погрешности измерений электрического сопротивления постоянному току проводить методом прямых измерений поверяемым прибором электрического сопротивления, воспроизводимого эталонными мерами - шунтом измерительным стационарным взаимозаменяемым 75ШИСВ и катушками электрического сопротивления измерительными РЗ10, РЗ21, РЗ31.

Расчет абсолютной погрешности проводить по формуле:

$$
\Delta R = R u - R_0 \tag{8}
$$

где: Rи. - электрическое сопротивление, измеренное поверяемым прибором, Ом;  $R_0$  – номинальное значение сопротивления эталонной меры из таблицы 20, Ом.

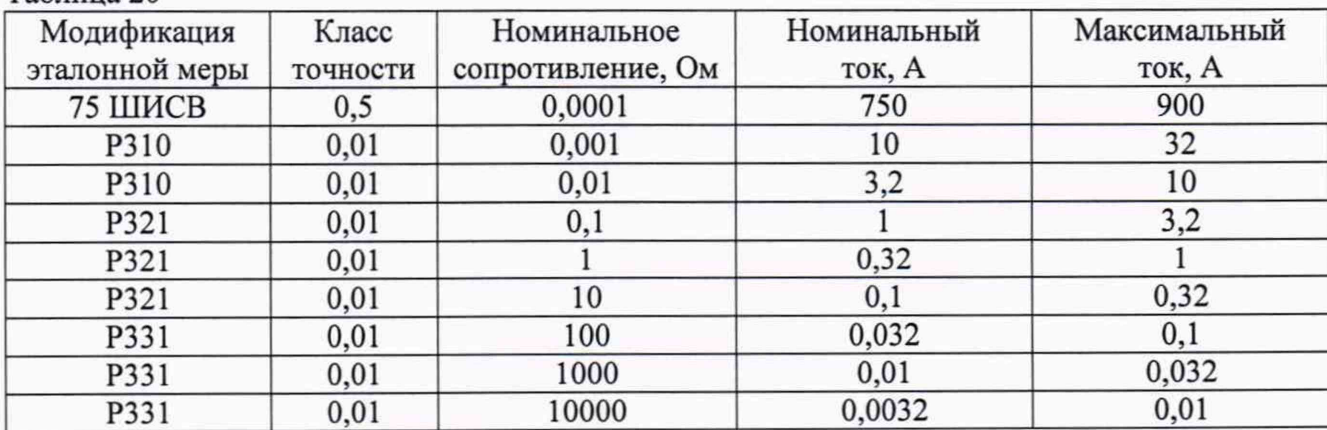

Таблина 20

Для измерений электрического сопротивления использовать тестовую карту «Сопротивление», которая открывается после нажатия на кнопку «Сопротивление»

как вкладка «Resistance 1»:

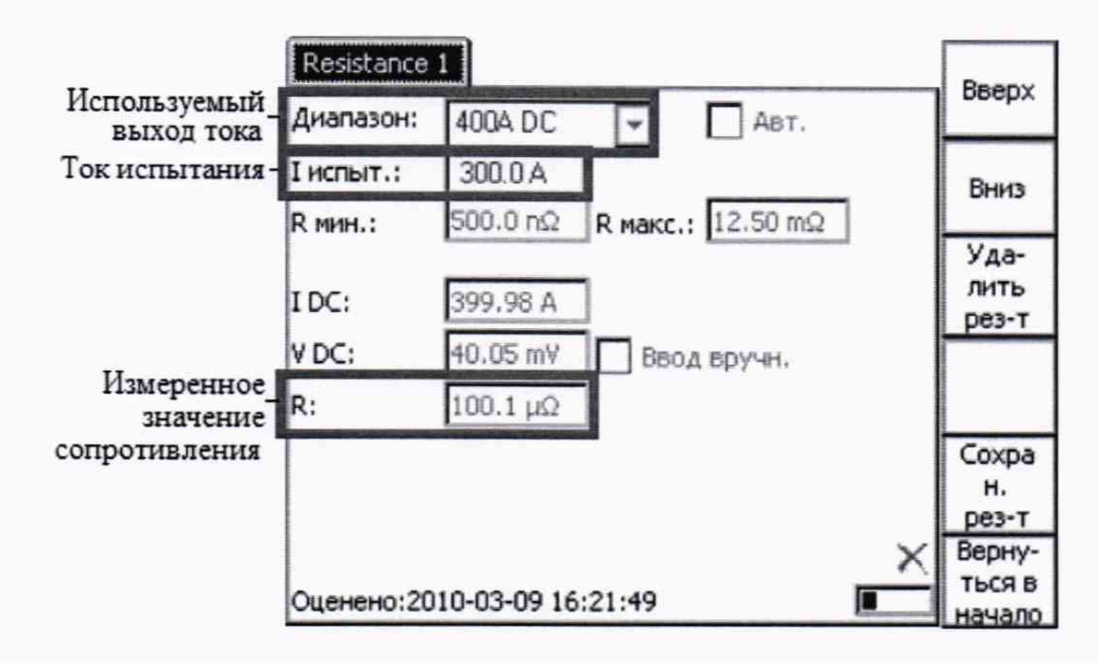

Определение погрешности производить в следующем порядке:

• Для измерений на пределах до  $1.10^{-2}$  Ом включительно собрать схему измерений (см. рисунок 10);

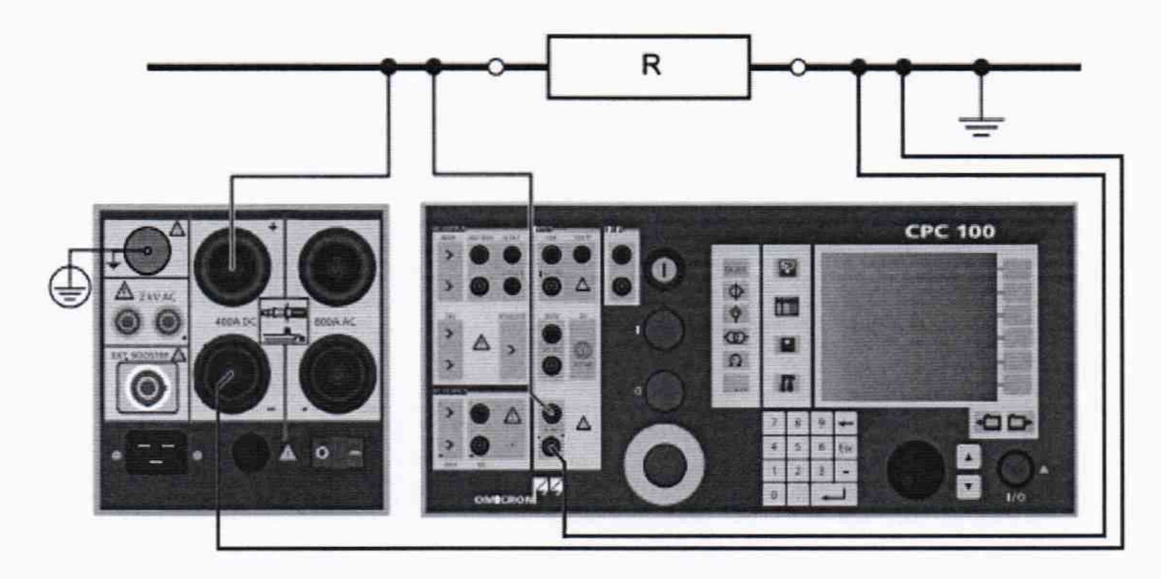

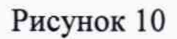

• Установить следующие параметры и условия:

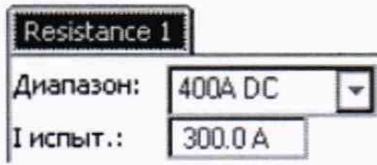

• На передней панели нажать кнопку пуска и остановки испытания «I/O»

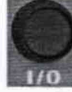

- Зафиксировать результаты измерений прибора СРС100;
- Нажать кнопку « $I/O$ »

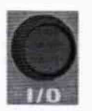

• Повторить измерения в остальных поверяемых точках в соответствии с Таблицей 20 и зафиксировать результаты. При этом следить за тем, чтобы испытательный ток для каждой эталонной меры соответствовал требованиям таблицы 20.

• Определить абсолютную погрешность по формуле (8).

Результаты поверки прибора считаются удовлетворительными, если во всех поверяемых точках абсолютная погрешность не превышает значений, указанных в п. 7.1.

При невыполнении этих требований, прибор бракуется и направляется в ремонт.

• Для измерений на пределах свыше  $1.10^{-2}$  до 10 Ом включительно собрать схему измерений (см. рисунок 11);

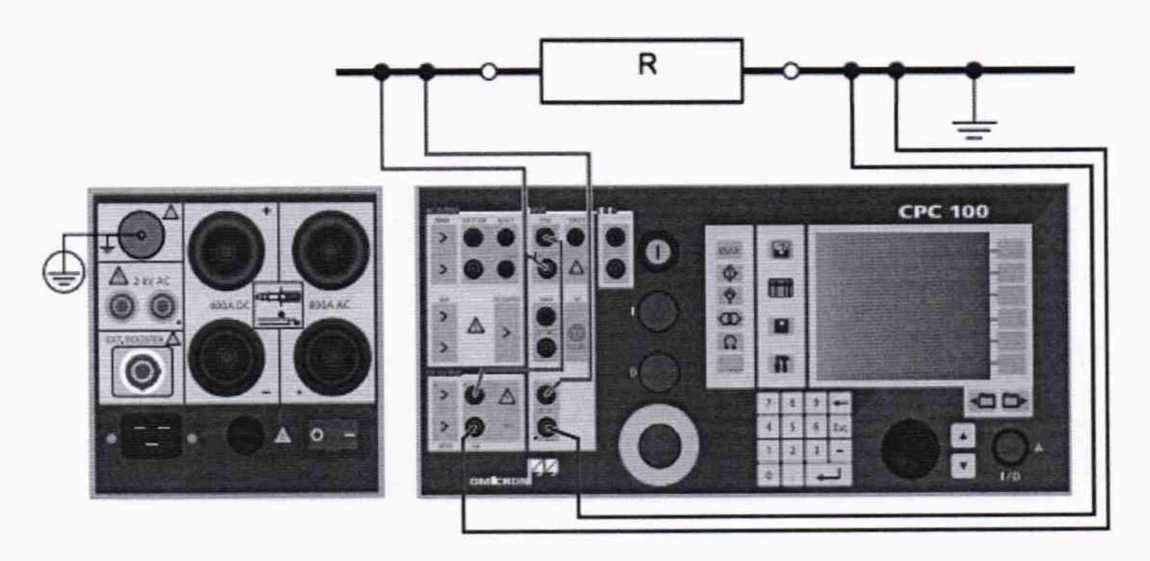

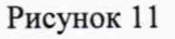

Установить следующие параметры и условия:

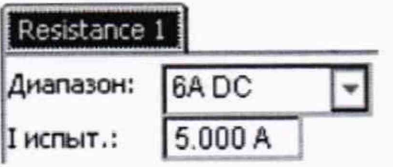

На передней панели нажать кнопку пуска и остановки испытания «I/O»<br>3афиксировать результаты измерений прибора СРС100;

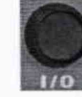

- Зафиксировать результаты измерений прибора СРС100;
- Нажать кнопку «I/O»

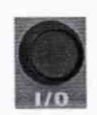

Повторить измерения в остальных поверяемых точках в соответствии с Таблицей 20 и

зафиксировать результаты. При этом следить за тем, чтобы испытательный ток для каждой эталонной меры соответствовал требованиям таблицы 20.

• Определить абсолютную погрешность по формуле (8).

Результаты поверки прибора считаются удовлетворительными, если во всех поверяемых точках абсолютная погрешность не превышает значений, указанных в п. 7.1.

При невыполнении этих требований, прибор бракуется и направляется в ремонт.

• Для измерений на пределах свыше 10 Ом собрать схему измерений (см. рисунок 12);

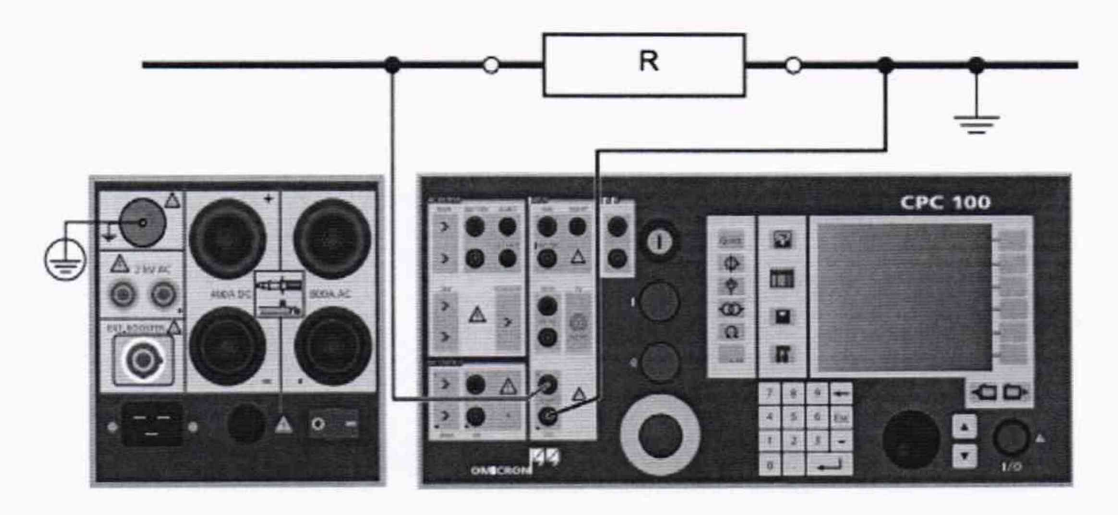

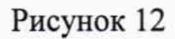

• Установить следующие параметры и условия:

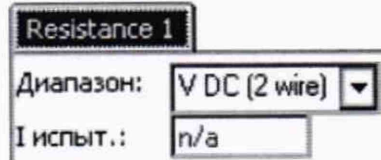

На передней панели нажать кнопку пуска и остановки испытания «I/O»

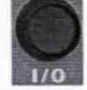

- Зафиксировать результаты измерений прибора СРС100;
- Нажать кнопку «I/O»

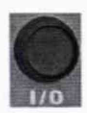

• Повторить измерения в остальных поверяемых точках в соответствии с Таблицей 20 и зафиксировать результаты. При этом следить за тем, чтобы испытательный ток для каждой эталонной меры соответствовал требованиям таблицы 20.

• Определить абсолютную погрешность по формуле (8).

Результаты поверки прибора считаются удовлетворительными, если во всех поверяемых точках абсолютная погрешность не превышает значений, указанных в п. 7.1.

При невыполнении этих требований, прибор бракуется и направляется в ремонт.

7.9 Определение основной абсолютной погрешности измерений электрической емкости и тангенса угла диэлектрических потерь (для модулей CP TD1, или CP TD12, или СР TD15)

Определение основной абсолютной погрешности измерений электрической емкости проводить методом прямых измерений поверяемым прибором электрической емкости, воспроизводимой эталонной мерой - конденсатором воздушным образцовым Р5023

Расчет абсолютной погрешности проводить по формуле:

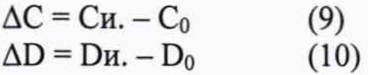

где: Си. - электрическая емкость, измеренное поверяемым прибором, мкФ;  $C_0$  – номинальное значение емкости эталонной меры, мк $\Phi$ ;

Dh. - тангенс угла диэлектрических потерь, измеренный поверяемым прибором;  $D_0$  - тангенс угла диэлектрических потерь эталонной меры, мкФ.

Для измерений электрической емкости и тангенса угла диэлектрических потерь использовать тестовую карту «Прочие», которая открывается после нажатия на кнопку «Прочие»

• Выбрать в списке тестовую карту «TanDelta», которая откроется на экране прибора в виде вкладки «TD1 1».

• • •

• Установить следующие параметры и условия:

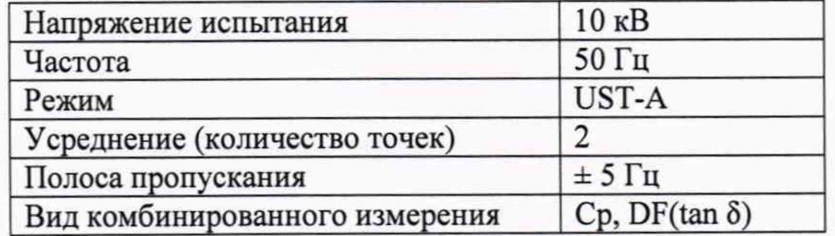

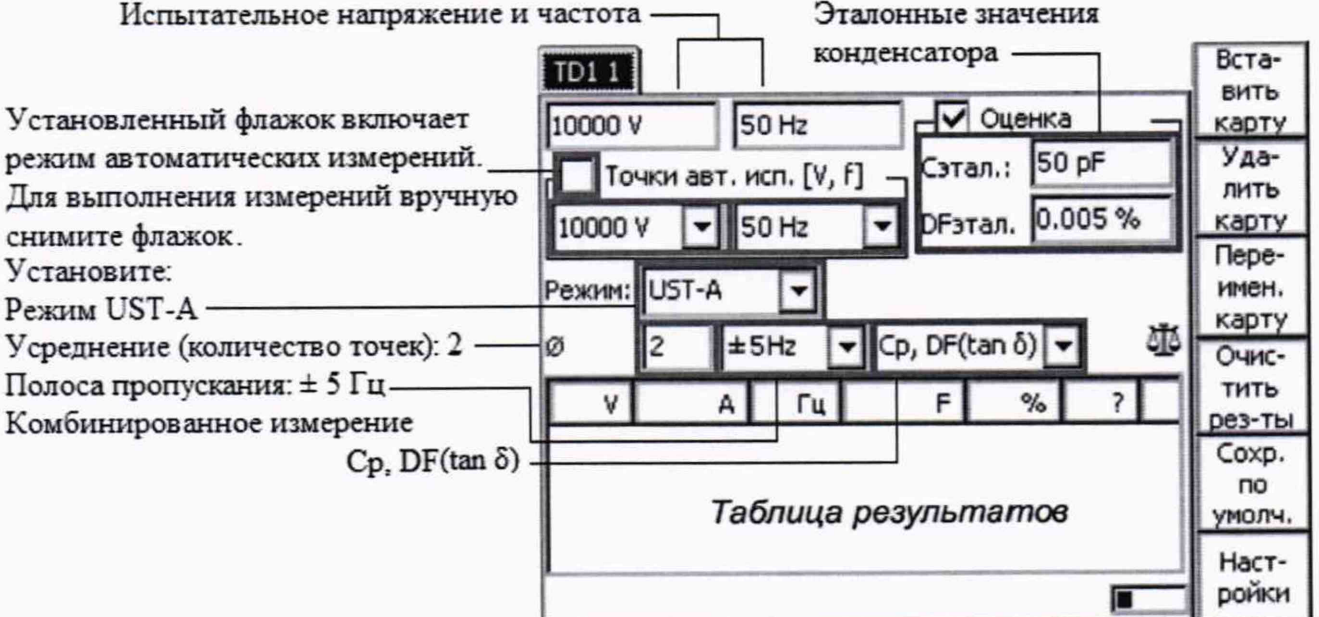

• Подключить блок СР ТD1 (или СР ТD12, или СР ТD15) к прибору СРС100 (см. рисунок  $13).$ 

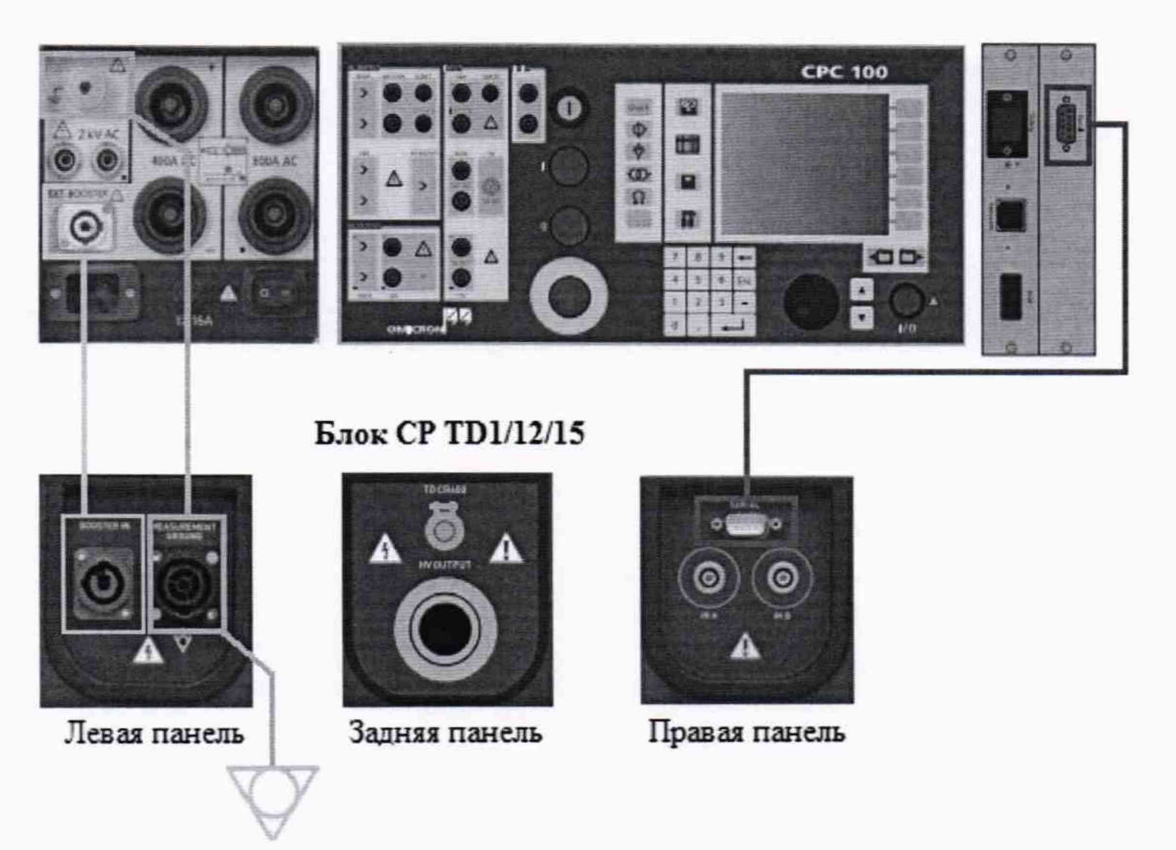

Рисунок 13

Собрать схему измерений (см. рисунок 14)  $\bullet$ 

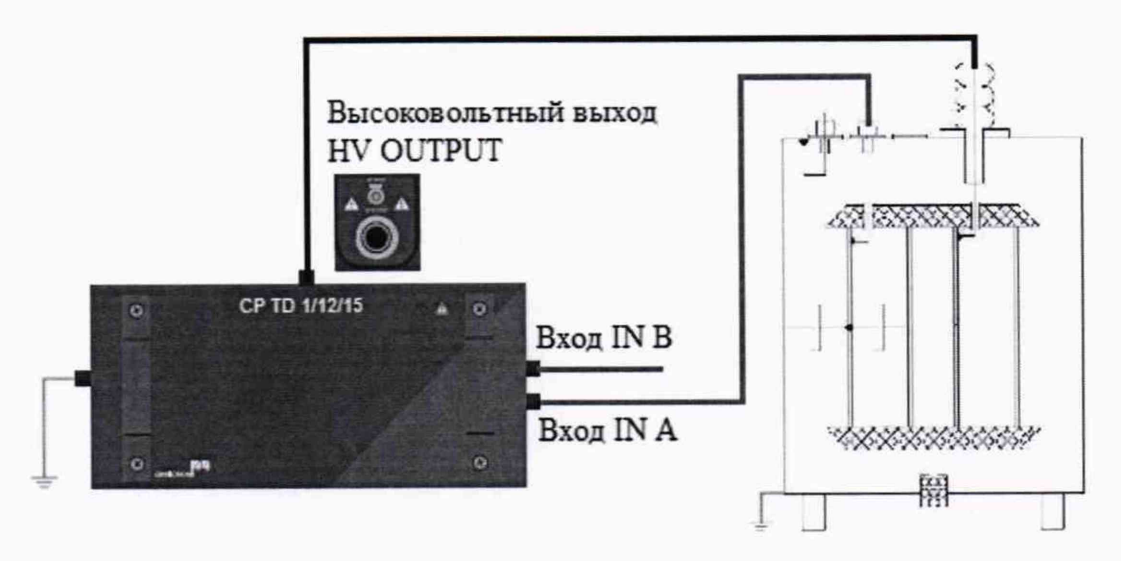

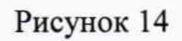

• На передней панели нажать кнопку пуска и остановки испытания «I/O»

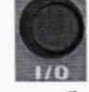

- Зафиксировать результаты измерений прибора СРС100;
- Нажать кнопку «I/O»

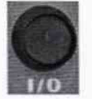

• Определить абсолютную погрешность по формулам (9) и (10).

Результаты поверки прибора считаются удовлетворительными, если во всех поверяемых точках абсолютная погрешность не превышает значений, указанных в п. 7.1.

При невыполнении этих требований, прибор бракуется и направляется в ремонт.

#### 8 ОФОРМЛЕНИЕ РЕЗУЛЬТАТОВ ПОВЕРКИ

Оформление результатов поверки производится в соответствии с требованиями Приказа Минпромторга России от 02.07.2015 г. № 1815.

При положительных результатах поверки на лицевую панель корпуса установки наносится знак поверки и (или) выдается свидетельство о поверке.

При отрицательных результатах поверки прибор не допускается к дальнейшему применению, в паспорт вносится запись о непригодности его к эксплуатации, знак предыдущей поверки гасится, свидетельство о поверке аннулируется и выдается извещение о непригодности.

Ведущий инженер отдела испытаний Ведущий инженер отдела испытаний **доставить по продаж** Д.В. Бурцева д.В. Бурцева